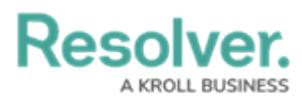

## **Branding Overview**

Last Modified on 01/30/2025 10:27 am EST

## **Overview**

From the **Branding** screen, Administrators are able to add their organization's name and logo to the header of their Resolver instance.

## **User Account Requirements**

The user must have Administrator permissions or Settings Management advanced permissions in order to access the **Branding** screen.

## **Related Information/Setup**

Please refer to the Adding an [Organization](https://help.resolver.com/help/adding-an-organization-name) Name and Adding an [Organization](https://help.resolver.com/help/adding-an-organization-logo) Logo articles to learn how to add a name and logo to the header.